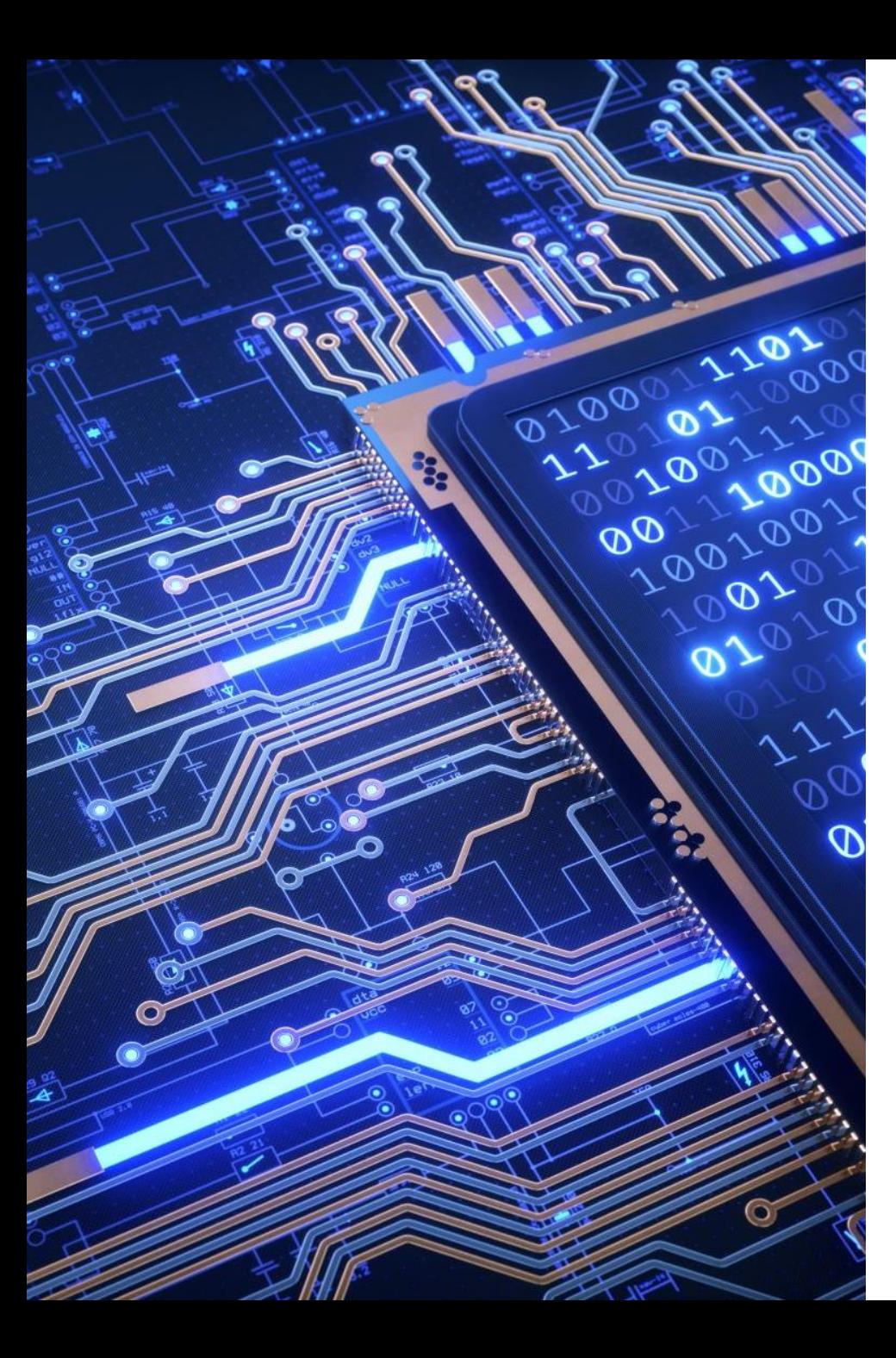

# 2023 MESM / PHD Computer Orientation

#### Bren Compute Team:

- Brad Hill
- Kat Le
- Garrett Favre-Schwan
- Cuddy Ritchason

#### Offices:

- Main Help Desk: Bren 3516 (Office Wing)
- Kat @ NCEAS on MEDS class days

### Quick Show of Hands

- Mac Laptop?
- PC Laptop?
- Happy with your laptop?
- Logged into GauchoSpace?
- Installed and run Pulse Secure (VPN) from UCSB?
- Have used Microsoft Remote Desktop?
- Do you have MS Office installed?
- Does fruit have any business being on Pizza?

### Computer Accounts

#### 1. UCSBnetID

#### 2. UCSB Google Account

- Google Email, Google Drive, etc.
- Also called UCSB Connect account

#### 3. Bren Desktop account

- Login to Bren computers, REEF web portal, BREN-WIFI (Wi-Fi)
- Password is assigned by Bren Compute Team and cannot be changed
- Same username as UCSBnetID to make life easier, different password as it's not tied into UCSBnetID system
- MESM: Retrievable through **myplan.bren.ucsb.edu**

### Obtaining Your Bren Password at:

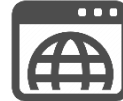

**1**

**2**

### myplan.bren.ucsb.edu

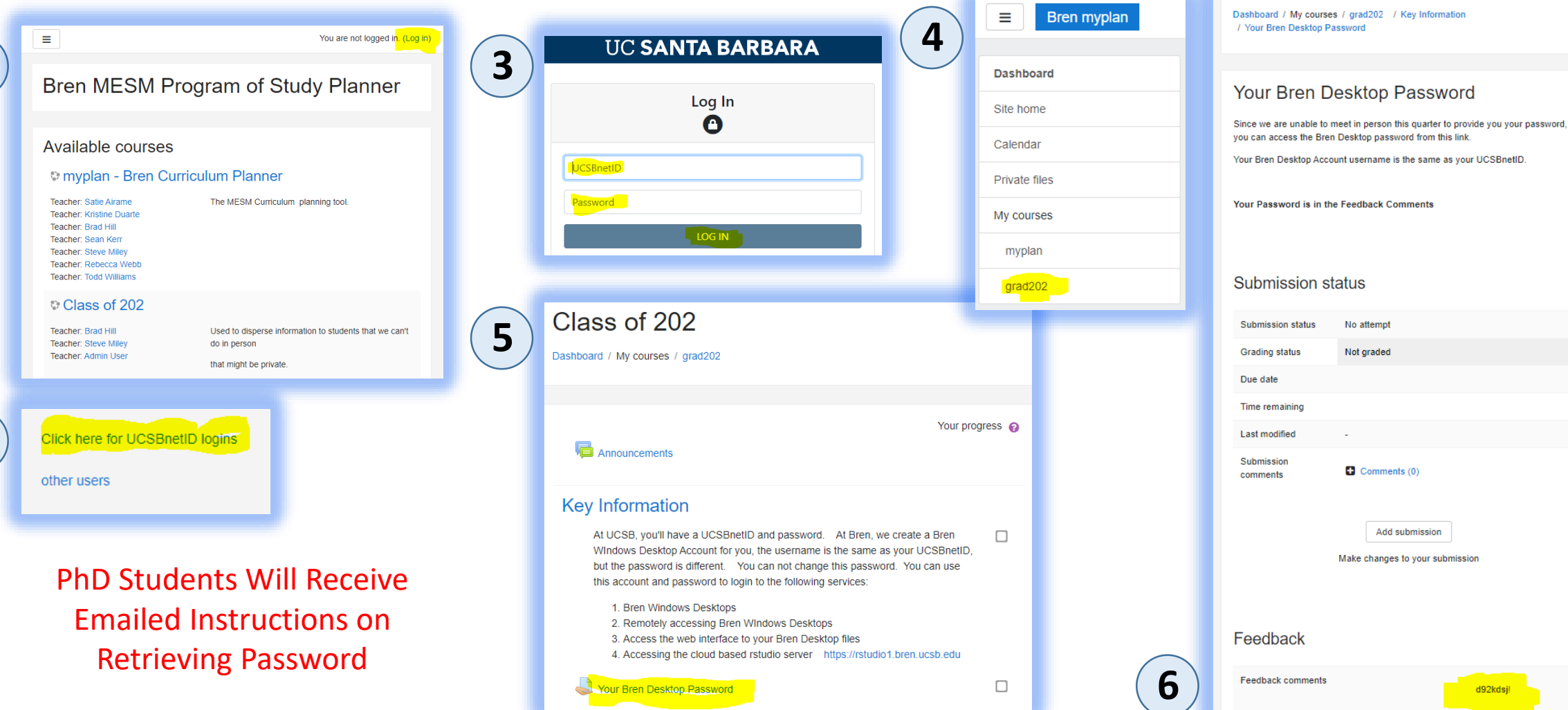

Class of 202

No attempt Not graded

 $\bullet$  Comments (0)

Add submission Make changes to your submission

d92kdsj!

### UCSB Google Account and Email Addresses

Your UCSB Google Account has multiple Email Addresses:

- [UCSBnetID@ucsb.edu](mailto:UCSBnetID@ucsb.edu) (Connect / Primary Address)
	- [UCSBnetID@umail.ucsb.edu](mailto:UCSBnetID@umail.ucsb.edu) (uMail Alias)
	- [UCSBnetID@bren.ucsb.edu](mailto:UCSBnetID@bren.ucsb.edu) (Departmental Alias)
- You can receive email sent to any of these addresses
- You can send email from any of these addresses
- 13 months after you graduate, UCSB deactivates your Google Account
- We let you forward your @bren.ucsb.edu to a personal email address in perpetuity
- Keep the above in mind when choosing an email address to create accounts

### UCSB Google Resource Calendars

Resource calendars are associated with a thing and not a person.

- General Use Calendars / Schedule
- Equipment
- Etc.

#### Example: Bren Events Calendar

• bren-calendar-events

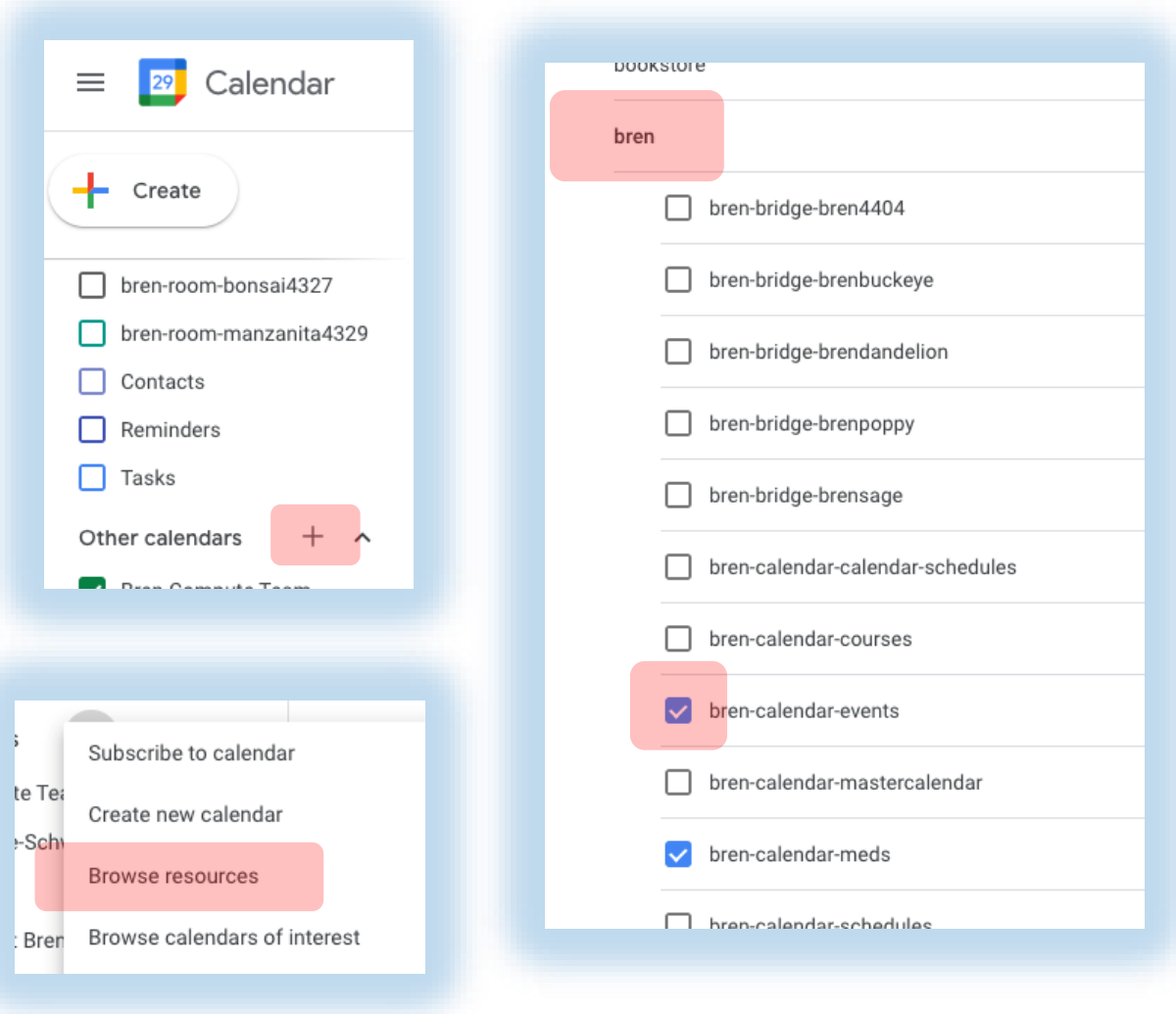

## WiFi Options

#### BREN-WIFI (Wi-Fi) network

- 36 access points @ Bren
- Good coverage throughout building
- Good speed
- Login with Bren Desktop Account
- Hardwired locations available

#### EDUROAM WiFi network

- 11 access points @ Bren (Spottier)
- Available across campus and participating institutions
- Excellent speed
- Login with [UCSBnetID@ucsb.edu](mailto:UCSBnetID@ucsb.edu)
- Stay logged in for 30 days

## Bren Computing / Meeting Spaces

- GIS Computer Lab
- Student Computing Facility
- Student Commons
- NCEAS Lobby
- Reservable Classrooms (Pine, Oak, Sycamore)
- Reservable Meeting Rooms (Visitor Center, Manzanita, Bonsai, Maple, Sequoia)
- Quiet Spaces (1<sup>st</sup> and 3<sup>rd</sup> Floor Libraries)

During the summer, or after hours, building access requires both a UCSB Access Card, and you to fill out the building access request form:

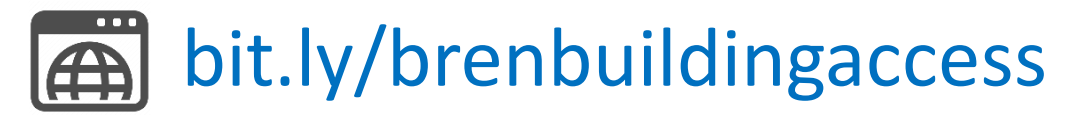

### Meeting Space Reservations (Robin)

#### Online Interface For Booking:

- Immediate Self Booking
- Search For Available Spaces
- UCSB Google Account Required
- Limited to short, non-recurring reservations
- Mobile App Available

#### For Advanced / Complex Room Needs:

- Email: [scheduling@bren.ucsb.edu](mailto:scheduling@bren.ucsb.edu)
- 

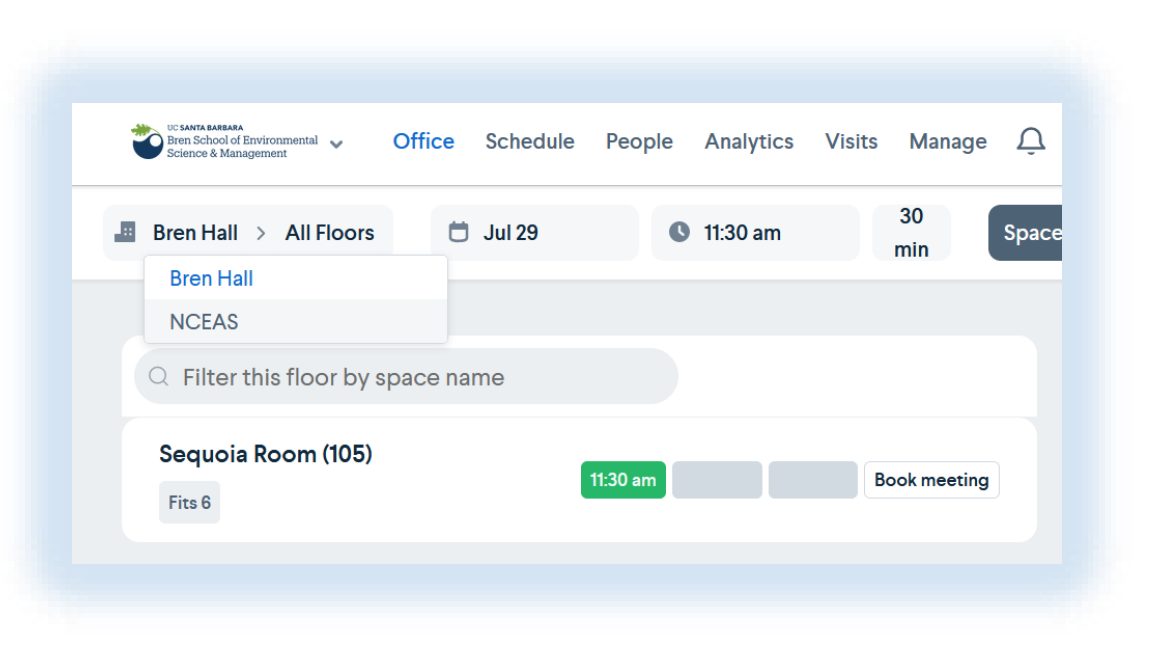

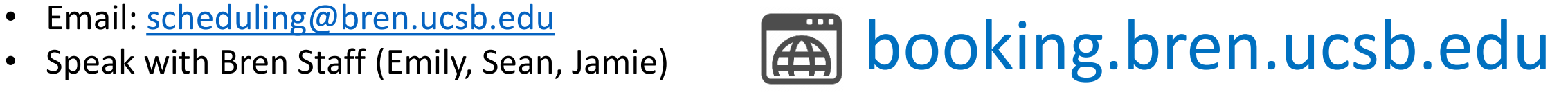

### Bren Desktop Account

- Windows Domain account used to log into Bren computers and access certain resources.
- Same username as your UCSBnetID
- Different password than your UCSBnetID
- Includes modest Bren Personal Drive (H:) for document storage

You can access your Bren Personal Drive (H:) and other network files through our REEF web portal located at:

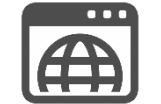

#### reef.bren.ucsb.edu

## Printing and Equipment Loans

#### Printing:

- Printers at Bren located in Student Mailroom
- Can be printed to by either Bren Windows Lab PC, or by uploading document through web interface
- 

• Additional printing options at UCSB

#### Equipment Loans:

- We have laptops we can loan if you have a need
- We have various webcams, headsets, mice, keyboards, monitors etc. available for students to use if needed
- Email [compute@bren.ucsb.edu](mailto:compute@bren.ucsb.edu) or stop by zoom / our offices to chat about your needs

• How-to articles available at:  $\left| \bigoplus \right|$  bren.zendesk.com

## Printing Pricing / Locations

Bren Printers: Located in Student Mailroom

- Oreo (Black and White) \$0.03 per side
- Crow (Black and White) \$0.03 per side
- Kingfisher (Color) \$0.20 per side

#### Bren Printers: Located in SCF (Afterhours)

• Penguin (Black and White) - \$0.03 per side

#### Included Print Funds

- \$30 per year included for free, no refunds
- \$200 can be distributed during Group Project

### Computing Lab Spaces

#### Computing Spaces

- Commons: 13 PC's, 4 Standup Laptop Stations
- GIS: 37 PC's
- SCF: 16 PC's, 5 Collaborative Spaces

#### Quiet Spaces

- 3<sup>rd</sup> Floor Library: 7 PC's
- 1<sup>st</sup> Floor Library: 8 Large Laptop Stations

#### Remote Access

Remote Lab Compute Access

- Instructions: [bren.zendesk.com](https://bren.zendesk.com/hc/en-us/articles/360041733231-Remotely-controlling-lab-computers-from-your-home-Mac-or-PC-using-availability-lists)
- Requires VPN
- General Access, and Reserved GP Pools of Computers

Remote File Access

- Website: <reef.bren.ucsb.edu>
- UCSB Cloud Storage (Box / Google)

### Cloud and Bren Personal Drive Storage

Cloud: Geographically Dispersed, Accessed Through Internet

- UCSB Google Drive (50GB) personal / shared / collaborative folders [https://drive.google.com](https://drive.google.com/)
- Box (10GB) another cloud storage [https://ucsb.box.com](https://ucsb.box.com/)

#### Bren Personal Drive (H:): On File Server In Bren Building

- Limited storage intended for documents (10-20gb total)
- Should not be used for data sets
- Additional storage for scratch / data sets and how to access will be shared as part of your classes

### UCSB VPN

- Encrypts your internet traffic to UCSB
- Makes your computer part of UCSB network
- Required to access some resources
- Does not affect Zoom performance

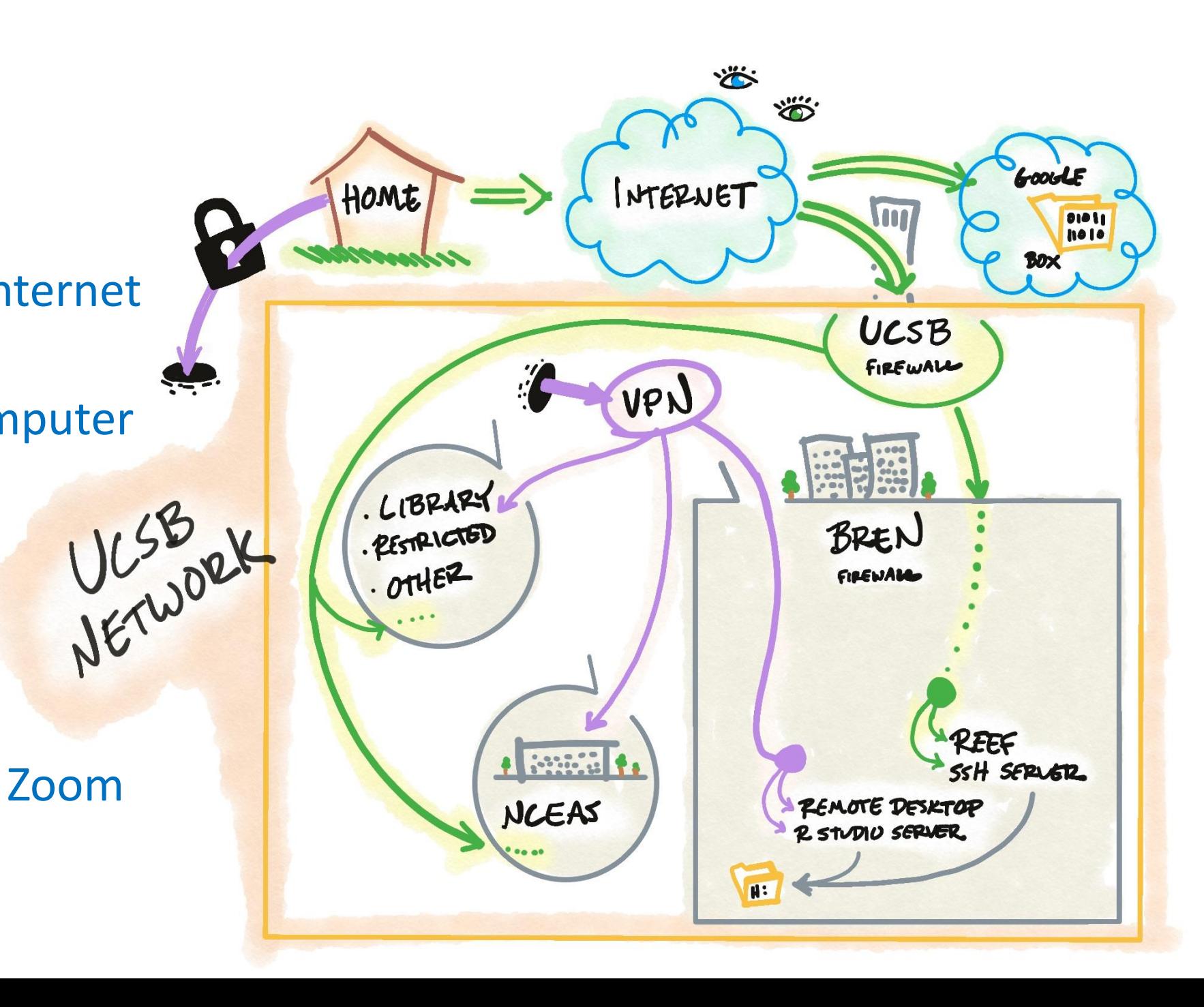

### Microsoft Office for Students

• As a student you can download and install Microsoft office

### **EXALUANALLY** And Society UCSbdownloadoffice

- Google Drive let's you use Sheets, Docs etc.
- UCSB's Box service also have Office365 integration
- Does not include OneDrive access

### Getting Help

Email: [compute@bren.ucsb.edu](mailto:compute@bren.ucsb.edu)

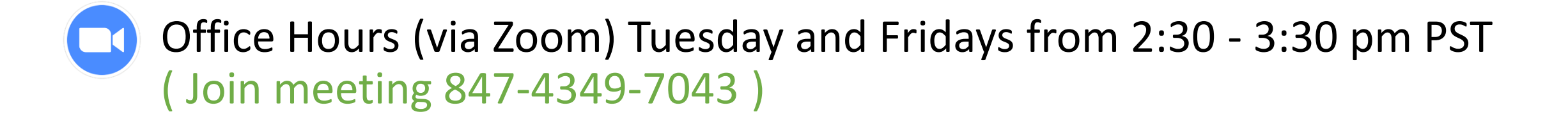

 $\bigoplus$ 

Bren Compute Team Knowledgebase: [bren.zendesk.com](https://bren.zendesk.com/hc/en-us) \* we'll also post presentation here